# **Jornadas de acogida Curso 2022/2023**

### **Servicios Informáticos de la ETSA**

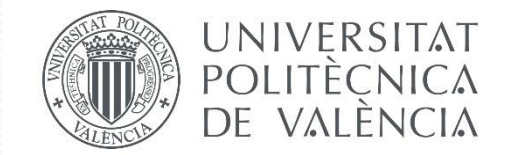

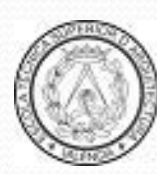

**ESCOLA TÈCNICA SUPERIOR** D'AROUITECTURA

# SOPORTE INFORMÁTICO

#### Preferiblemente vía gregal **http://gregal.upv.es/etsa**

*O atención telefónica*.

Las asistencias **presenciales** se prestarán en el despacho de informática.

- Correo electrónico: informaticos@arq.upv.es
- Telefono: 963 879 295 o ext: 71102

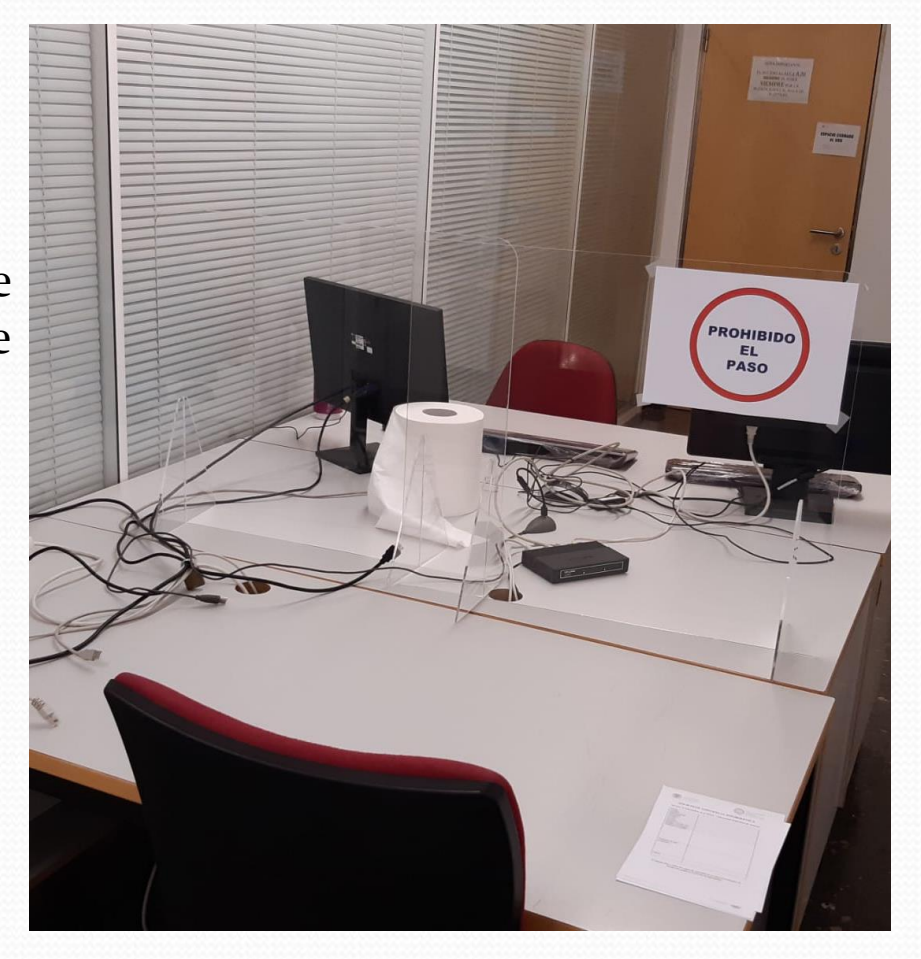

# SERVICIOS INFORMÁTICOS

### **http://www.upv.es/entidades/ETSA/informatica**

Existen múltiples servicios para los alumnos de la ETSA a los que se accede mediante:

- DNI y PIN
- Usuario / clave UPV
- Usuario Microsoft (login@upv.edu.es)

Servicios proporcionados por la UPV a alumnos:

- Intranet
- PoliformaT
- Wi-Fi

### INTRANET

- **·** Información Académica:
	- Expediente académico.
	- Listas y orlas de las asignaturas.
- Secretaría Virtual
	- Matrícula (detalles, fechas de ampliación de matrícula...)
	- Becas
	- Cursos del ICE
	- Encuestas

## INTRANET (cont)

#### • Servicios:

- Email (Hay que generar la contraseña del correo, o acceder desde intranet) (La clave se genera desde la Intranet -> Utilidades de correo)
- Cambiar la clave de acceso a la red y la de Email
- Informacion:
- **•** Herramientas:
- **Servicios**
- Centro de salud Cita previa
- Biblioteca, renovación de libros…

### INTRANET (cont)

- Plataforma PoliformaT:
	- Asignaturas (en mis sitios activos aparece el listado)
	- Guía Docente
	- Recursos: Apuntes de las asignaturas
	- Espacio compartido: Privado entre alumno y profesor
	- Anuncios: Similar a un tablón de anuncios (fechas de entregas, notas)
	- O365: Acceso a docencia on-line (Identidad,Teams y Videoapuntes)

## DOCENCIA CON TEAMS

- Se recomienda redirigir el mail de office365 al correo de uso cotidiano.(también posible el de la upv)
- Para iniciar sesión <usuario>@upv.edu.es Te dirige a la intranet y ahí hay que introducir el DNI sin letra y el PIN.
- Consultar documentación en el Servicio de Informática en la Web de la ETSA.

# CONEXIÓN A REDES

Se conectan de forma automática al iniciar sesión en los PCs de la Escuela

- **X:** Programas UPV (sólo lectura)
- **W:** Disco personal con cuota establecida por el ASIC
	- Contenido personal de cada alumno
	- Copias de Seguridad gestionadas por el ASIC

## APPs UPV

## **http://apps.upv.es**

- Tienda de aplicaciones para móvil y tableta
	- IOS
	- Android
- Alternativa a aplicación monolítica (aun existe)
	- Diversidad sexual, Puntos de agua en UPV
	- Plazas parking, Deportes, menus.
	- App de Identificación para otras apps
	- Etc…

## PÁGINA WEB PERSONAL

Se accede vía web mediante el siguiente link:

### **http://personales.alumno.upv.es/nombre**

- No borrar las carpetas que se generan en W: (w:\www)
- Sólo soporta HTML estático(posibilidad de pedir web avanzada)
- Para generar tu Web y publicarla, sigue las guías que hay en:

#### **http://www.upv.es/doc/web/personales**

## SOFTWARE PARA ALUMNOS

- Acuerdos con Microsoft , ESET antivirus, Autodesk ...
- Se proporciona gratis mientras estén matriculados.
- Software de Microsoft, Autodesk y Wolfram Educacional.
- Otro software de menor uso en la escuela.
- Se descargan desde **http://software.upv.es**

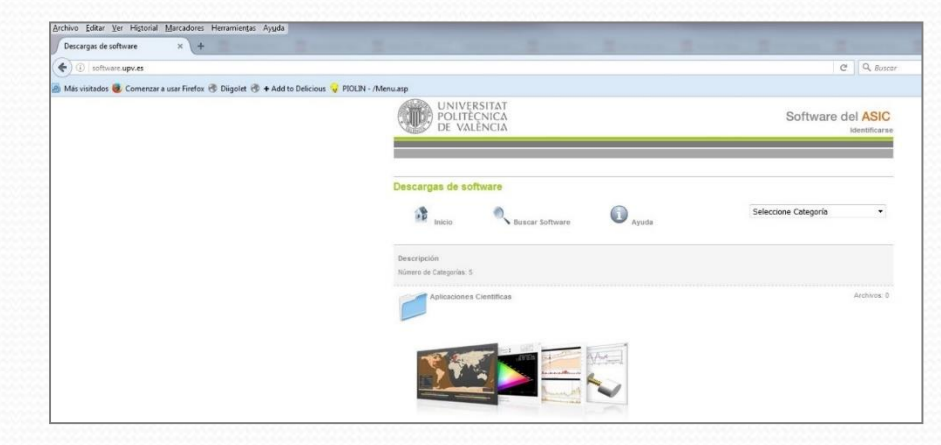

### WEB DE LA ESCUELA **www.arq.upv.es**

- Proporciona información sobre ETSA actualizada
- Cuelgan de ella otras páginas de interés:

Cultura, PFC, Reserva de aulas, CIA, Secretaría…

### Twitter de la Escuela **@etsaUPV**

Ofrece información de estado de los servicios:

Plótters, Maquetas, CIA, etc.

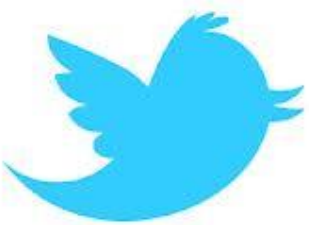

## SERVICIOS DE LA ESCUELA

- Aulas informáticas de Uso Libre (08:30h a 20:00h)
	- Acceso identificado y sujetos a reglamento de las aulas.
	- Los PCs están conectados a Internet.
	- Sólo software autorizado (software con licencia válida).
- Aula de Ploters
- Aulas docentes:
	- Contienen aplicaciones docentes (software con licencia válida).
	- Sólo se accede durante las horas de clase.
- No se puede solicitar la instalación de software ilegal o no autorizado, ni soporte en caso de problemas con el mismo.

## ACCESO INALÁMBRICO Y REMOTO

**WIFI** (dentro del recinto de la UPV)

Nos permitirá acceder a Internet desde nuestro portátil / teléfono Redes disponibles:

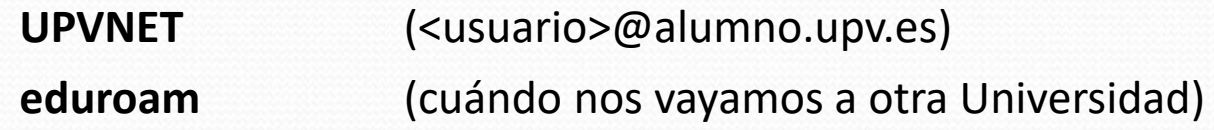

**Acceso remoto** (desde fuera de la UPV)

Hay que estar conectados previamente a Internet Estableceremos una conexión de red privada virtual (VPN).

Tendremos acceso a la mayoría de los servicios UPV

Información de configuración en **http://infoacceso.upv.es**

# AULA DE PLÓTTERS

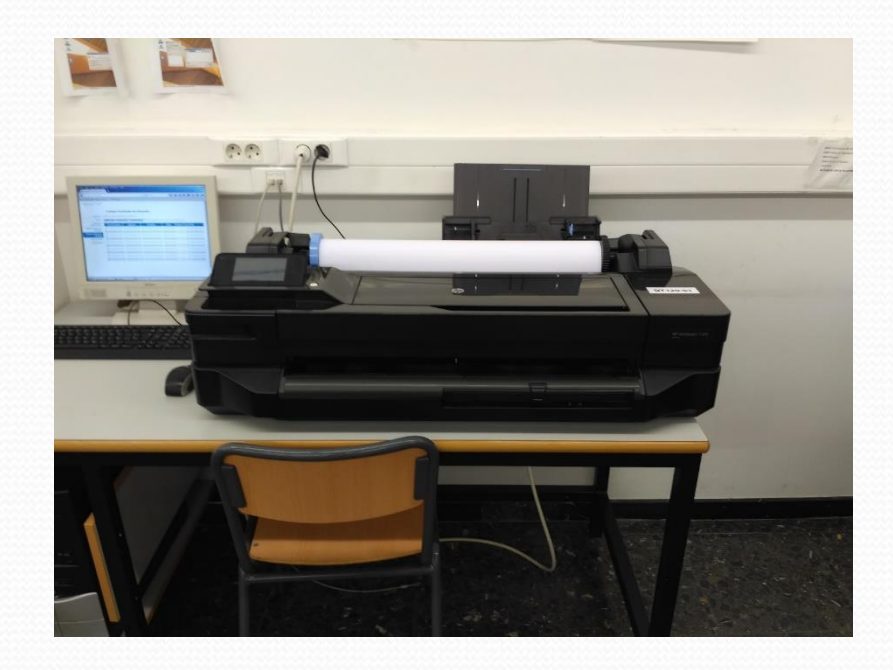

# AULA DE PLÓTTERS

- Método de impresión especial
	- a) Se imprime como cualquier impresora conectada y el programa queda retenido.
	- b) Estación de liberación, permite lanzar el programa a una impresora.
- Normativa (disponible en Internet)
	- Cuota anual de 1000 puntos, 2000 para TFG y TFM
	- Para que la impresión sea en B&N, deberás señalar "Escala de grises"
	- Sólo trabajos de la Escuela
	- Se guardan los trabajos y se sanciona por uso indebido

## INSTALACIÓN DE IMPRESORAS

Los drivers se descargan desde H:\drivers o bien desde

#### **\\plotters.arq.upv.es\drivers**

- Existen 2 modelos de impresora en el Aula de Plóters:
	- **HP DesignJet T120 (A1).SOLO ROLLO**
	- **HP DesignJet 7795 (a0+). Solo papel propio y para tfc tfm**
- En la impresora HP DesignJet T120 el papel lo pone la escuela. Se debe emplear el rollo que llevan colocado ya.

# ESTACIÓN DE LIBERACIÓN

1. Conectarse a las impresoras de la estación de liberación:

### **[\\gazuza.alumno.upv.es\t120](file://gazuza.alumno.upv.es/t120) \\gazuza.alumno.upv.es\t795**

- 2. Para acceder: usuario**@alumno.upv.es** o **alumno\**usuario + password
- 3. Imprimir a alguna de las impresoras.
- 4. Para liberar el trabajo se debe ir a la página web **http://imprimir.arq.upv.es** y autentificarse mediante usuario y contraseña.
- 5. En la sección de trabajos pendientes de liberación, seleccionar del listado el trabajo que hemos generado y queremos imprimir.

## RECLAMACIONES

- 1. Desde los equipos del Aula Informática y de Plotter, se pueden reclamar trabajos no impresos correctamente
- 2. Puedes ver el saldo que tienes igualmente desde ese PC o desde cualquier otro sitio:

#### **http://imprimir.arq.upv.es**

- 4. Entrar con usuario y contraseña
- 5. Irse a Trabajos de impresión recientes  $\rightarrow$  Solicitar reembolso
- 6. Indicar el motivo

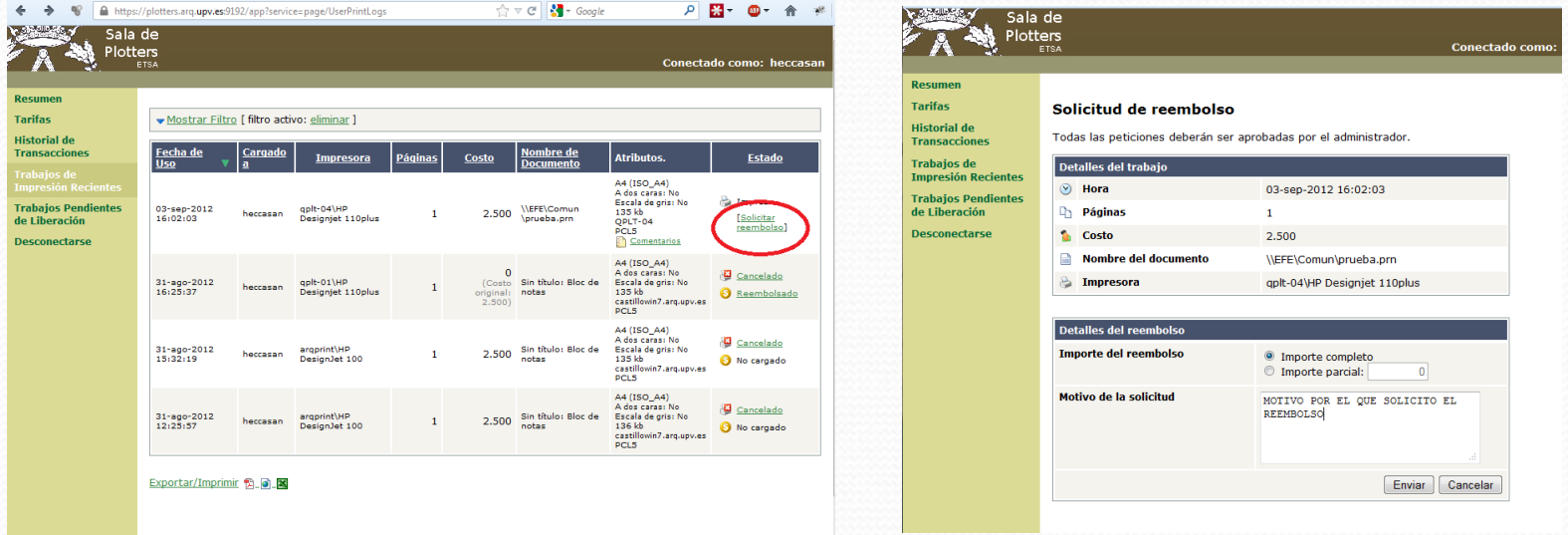

## CIA (Biblioteca de la Escuela)

- Centro de Información Arquitectónica
- Recursos electrónicos
	- Catálogo de libros de la UPV (todas las bibliotecas)

#### **http://polibuscador.upv.es**

Catálogo de revistas y materiales

### **http://cia.arq.upv.es/catalogo**

Conferencias de la Escuela (sólo desde la Biblioteca)

### **http://cia.arq.upv.es/conferencias**

Web en Facebook de la ETSA

### **http://www.facebook.com/etsacia**

## TALLER DE MAQUETAS

- Existen servicios análogos a la impresión ofertados por la Escuela
- La información se puede encontrar en la Web del Taller:
	- **http://www.maquetasarq.webs.upv.es**
	- Corte Láser (10 láminas, 20 si PFC).

## ENCUESTAS

#### Encuesta del ICE:

#### **www.upv.es**

Intranet> Poliformat>Mis sitios activos>ETSA\_acollida\_2020\_21>Encuestas UPV

#### **www.upv.es**

Intranet> Poliformat>Mis sitios activos>Batxillerat/cicles\_2020-21> Encuestas UPV

#### Inscripción en el Plan de Acción Tutorial (PATU):

- www.arq.upv.es > PATU para alumnos de nuevo ingreso (Explicación)
- Inscripción >

### **http://arq.webs.upv.es/patu/tutelados.php**

Prueba online de ingles, orientativa y voluntaria

## **Fin de las Jornadas de acogida**

### **Gracias por vuestra atención**

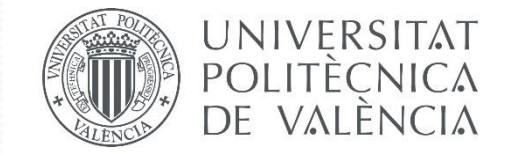

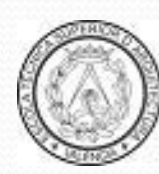

**ESCOLA TÈCNICA SUPERIOR** D'AROUITECTURA